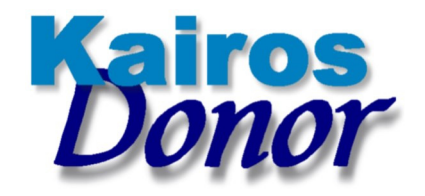

## **Upgrading Your Installed KairosDonor**

In order to upgrade your KairosDonor software to the current revision, you should contact George Brown (gb3mjb@att.net) who will guide and assist you through the required steps.